#### Security and Trust in Distributed Systems

#### Master Degree in New Technologies in Computer Science

#### 2022/23

#### Open Source Intelligence (OSINT)

**Antonio Ruiz Martínez, Pantaleone Nespoli, Félix Gómez Mármol**

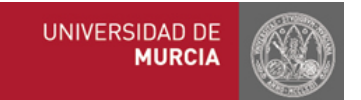

# **Outline**

#### **Part I**

- What's OSINT?
- OSINT Techniques
- OSINT Tools
- OSINT Workflows

#### **Part II**

- Maltego
	- Getting started
	- Developing a new transform

[https://docs.maltego.com](https://docs.maltego.com/)

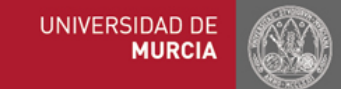

• Home

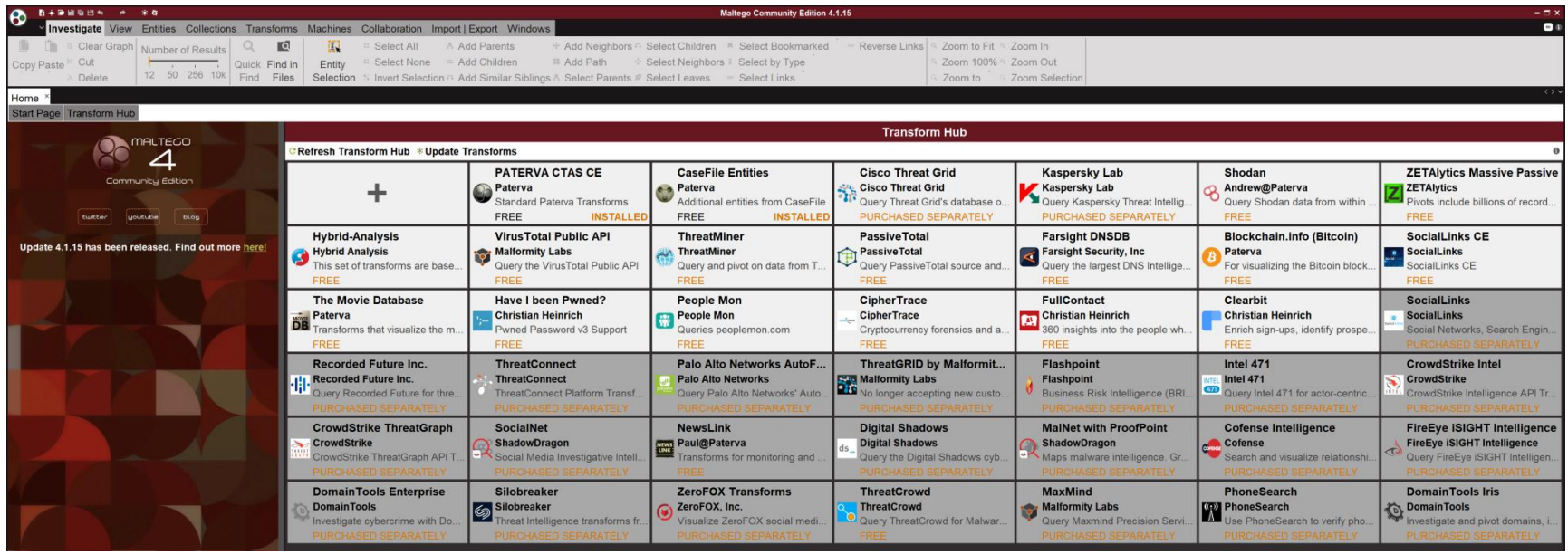

#### • Transform Hub

- Free and purchased separately sets of transforms
- Some require API key or authentication token to be used

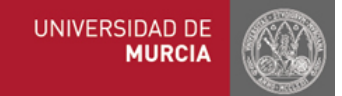

• Create a new Graph (Ctrl+T | Cmd+T)

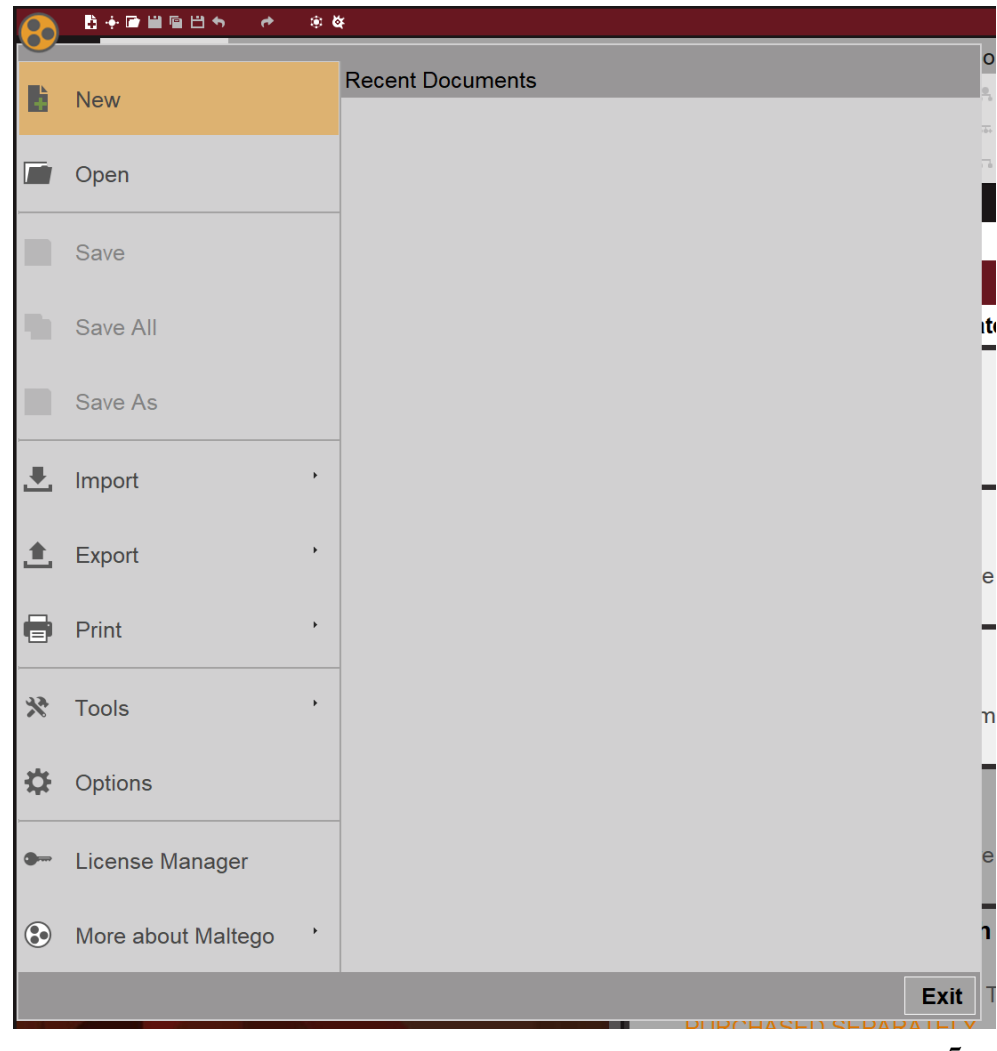

• Create a new Graph

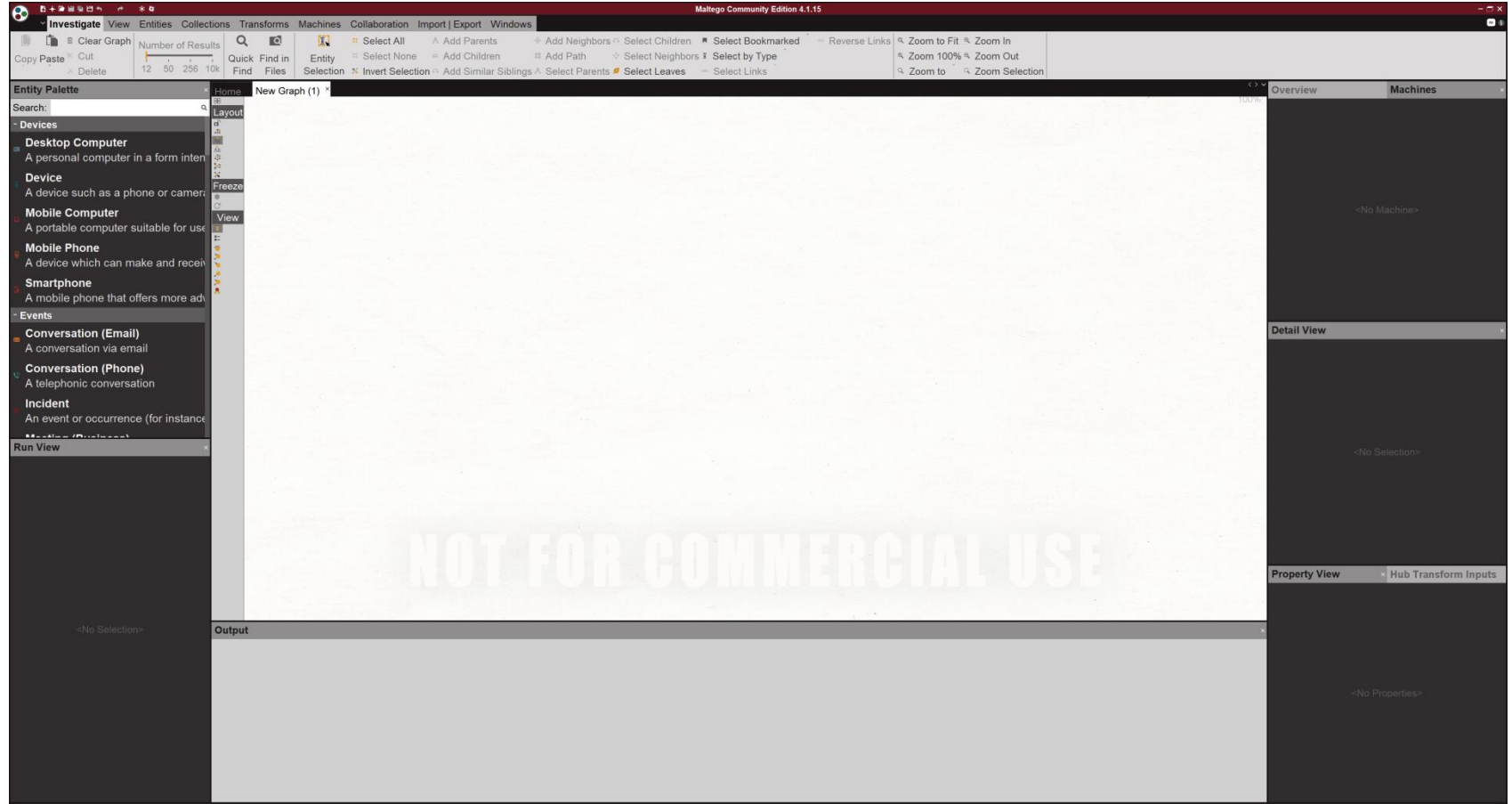

#### **Entity Palette**

- Devices
- Events
- Groups
- Infrastructure
- Locations
- Malware
- Penetration Testing
- People
- Personal
- Social Network
- Tracking
- Transportation
- Weapons

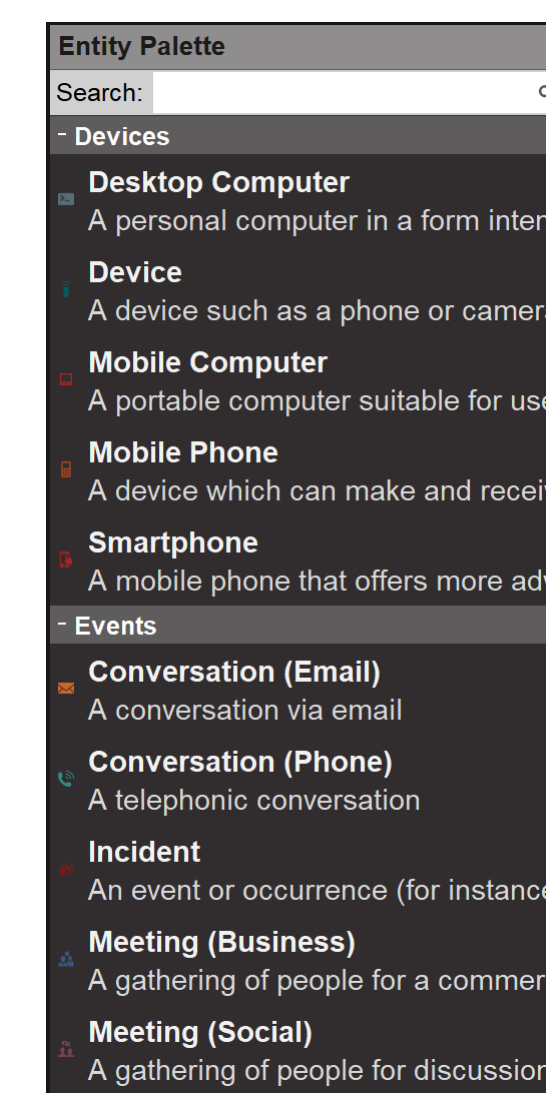

• Add a new Domain entity

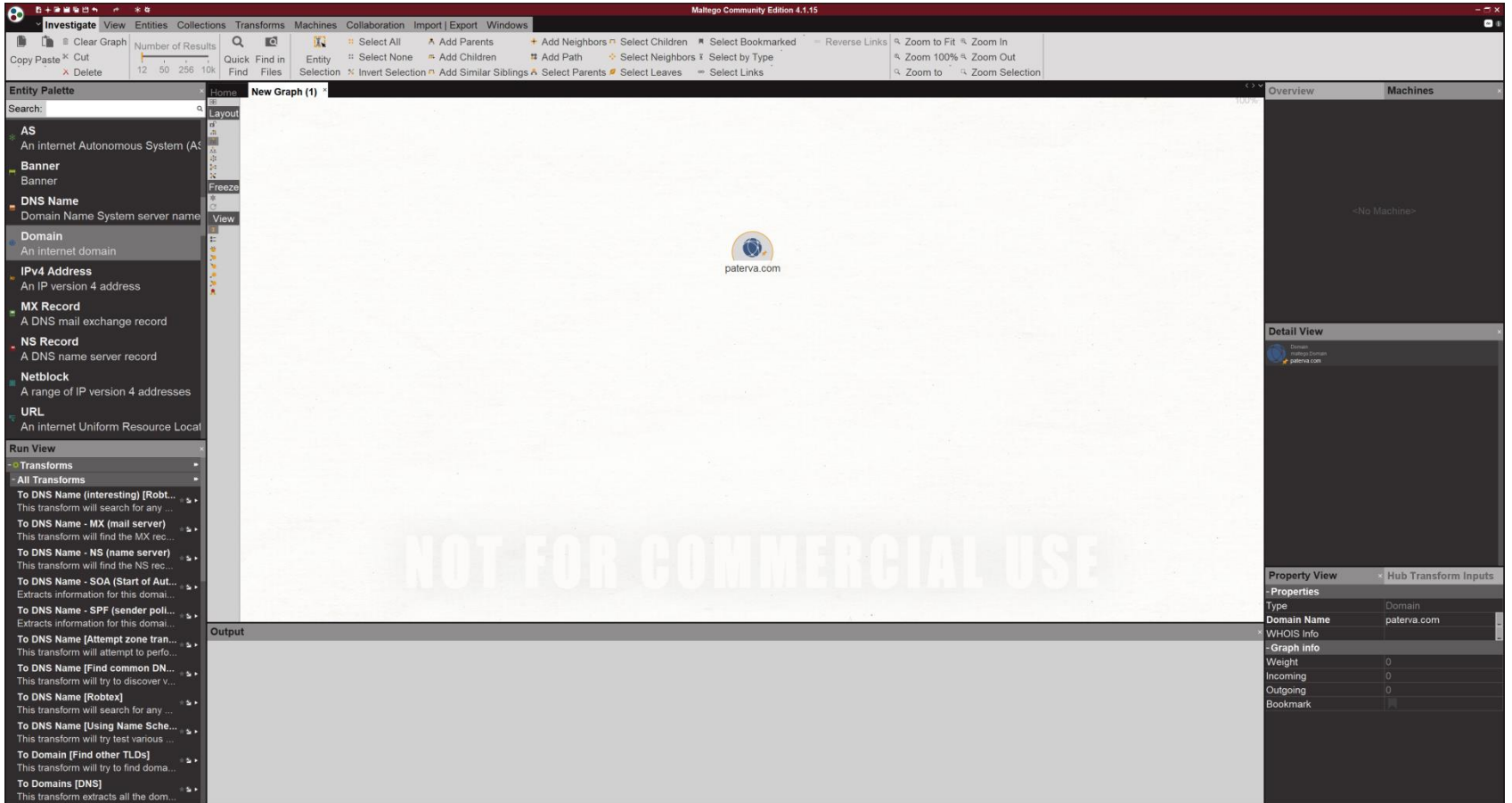

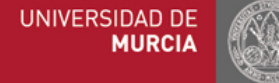

• Modify Domain entity's name to um.es

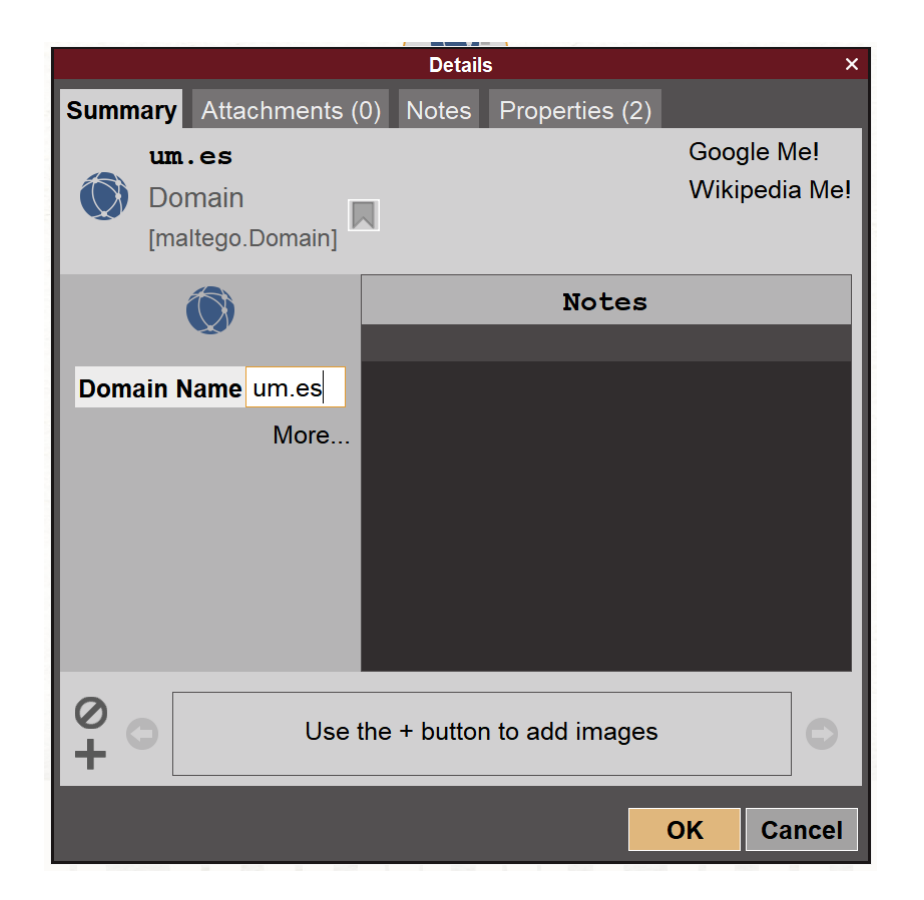

#### • Run View

- Transforms
	- All transforms having a Domain entity as an Input
- Machines
	- All machines having a Domain entity as an Input
- Also right-click on the entity

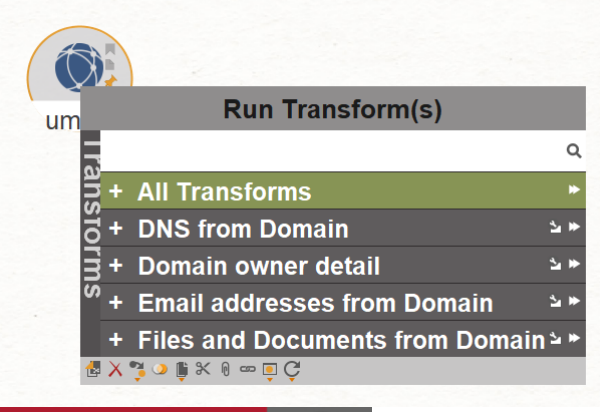

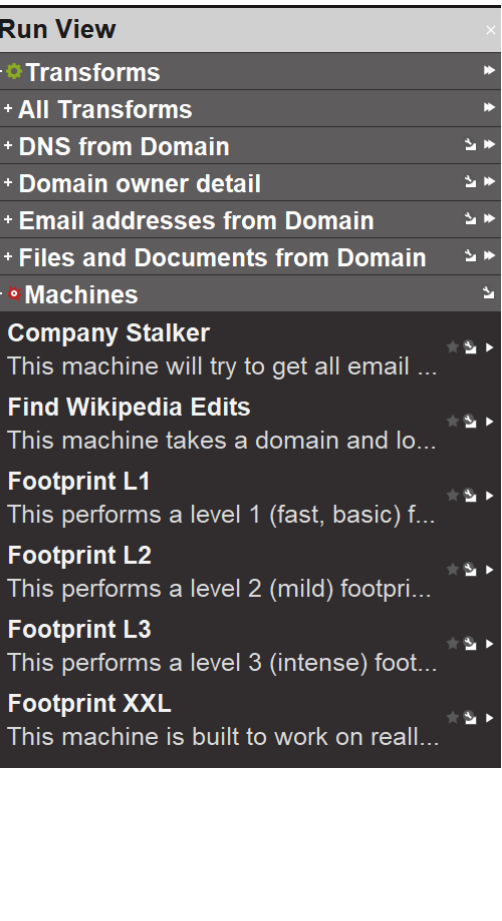

#### **Run View Transforms** - All Transforms To DNS Name (interesting) [Robt... This transform will search for any ... To DNS Name - MX (mail server) This transform will find the MX rec... To DNS Name - NS (name server) This transform will find the NS rec... To DNS Name - SOA (Start of Aut... Extracts information for this domai... To DNS Name - SPF (sender poli... Extracts information for this domai... To DNS Name [Attempt zone tran... This transform will attempt to perfo... To DNS Name [Find common DN... This transform will try to discover v... **To DNS Name [Robtex]** This transform will search for any ... To DNS Name [Using Name Sche... This transform will try test various ... To Domain [Find other TLDs] This transform will try to find doma... **To Domains [DNS]** This transform extracts all the dom... To Email address [From whois in.........

This transform obtains whois infor...

• Run All Transforms

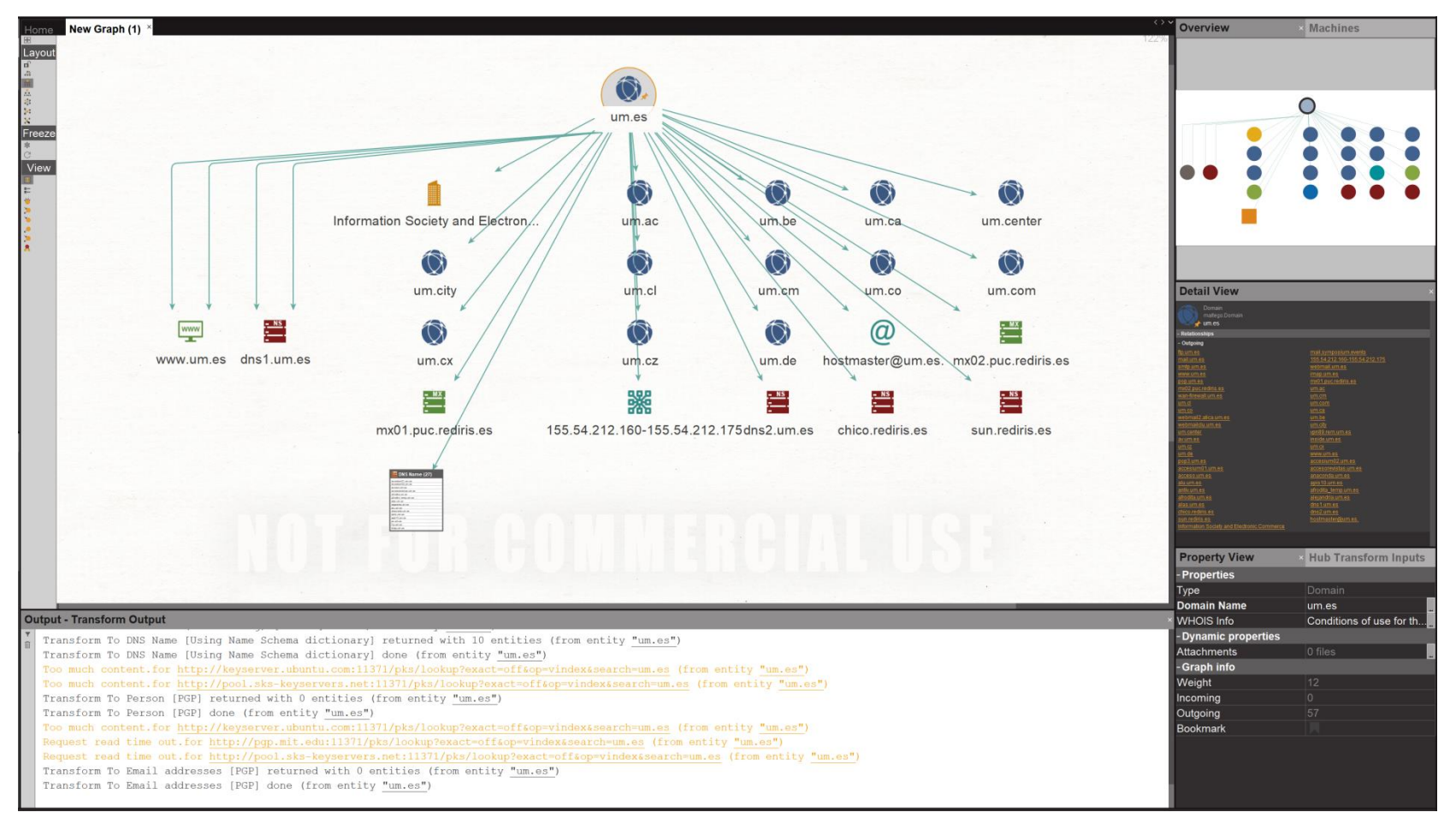

- Play around a bit
	- Add new entities manually
	- Explore entities' properties
	- Run specific transforms
	- Change layout of the graph
	- Save and open a graph
- Create a new entity type
	- University
	- Unique type name
		- es.um.university
	- Category Locations
	- Inherited from Location

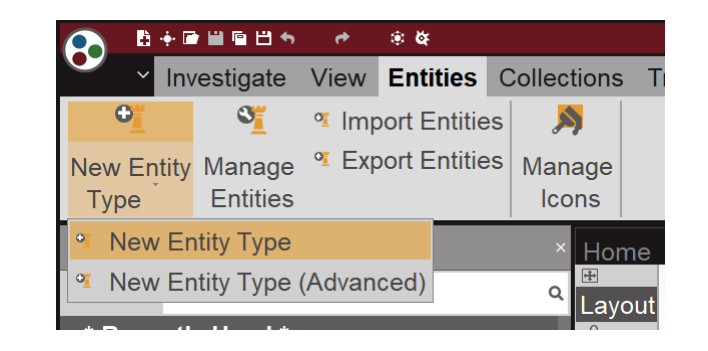

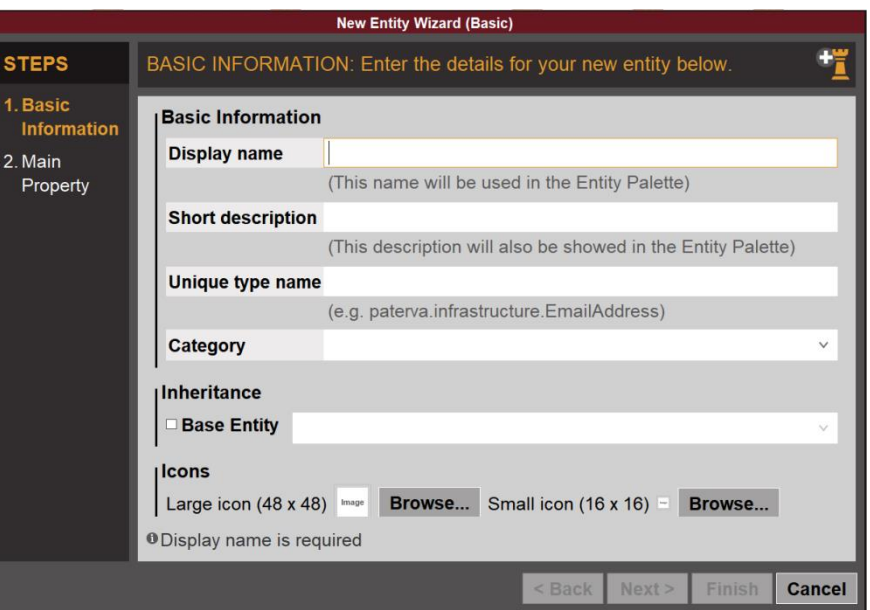

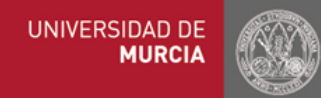

#### [https://docs.maltego.com/support/solutions/articl](https://docs.maltego.com/support/solutions/articles/15000015758-writing-transforms) es/15000015758-writing-transforms

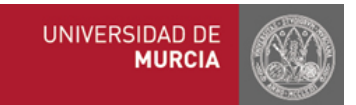

- iTDS (**i**nternal **T**ransform **D**istribution **S**erver) Transforms
	- Web application allowing distribution and management of transforms, seeds and settings
	- Transforms are written as a web services (or application/pages), and the iTDS will call these scripts
	- PROS
		- Once setup transforms are easily distributed to multiple Maltego clients
		- No configuration needed client side, scripts all live in one place
		- Updating instantly impacts all clients
		- Deeper into the protocol (Slider value + Transform settings/Popups)
	- CONS
		- Cannot integrate with applications local to the Maltego client
		- All requests come from a single point (may impact things like rate limiting APIs)
		- Server infrastructure setup is required

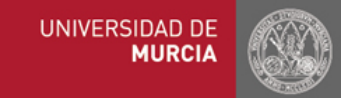

#### • Local Transforms

- Pieces of code running on the same machine that the Maltego client application is on
- Very useful for integrating in machine specific tasks
- Written in any language and merely rely on output to be sent via **STDOUT**
- PROS
	- Machine Specific
	- Nothing ever goes 'over the wire' unless you want it to
	- Simple to write in any language
	- Does not require any server infrastructure setup
- CONS
	- Requires setup on each machine you wish to install them
	- Does not go as deep into the Transform Specification no slider or settings
	- Updating a transform means it needs to be updated on every machine
	- Sensitive data such as usernames and passwords could reside on the computer of the analysts

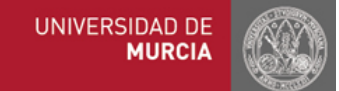

#### • Local Transforms

- Interacted with via **STDIN** and **STDOUT**
- **STDIN**
	- **Entity Value** (what is displayed on the graph)  $\rightarrow$  this is the first argument.
	- **Entity Fields** (the fields contained in the entity), separated by #'s and each field is separated - name and value by an '=' sign.
	- e.g., "Félix Gómez Mármol" person.fullname=Félix Gómez Mármol#person.firstnames=Félix#person.lastname=Gómez Mármol

#### – **STDOUT**

```
<MaltegoMessage>
    <MaltegoTransformResponseMessage>
        <Entities>
            <Entity Type="maltego.Phrase">
                <Value>Hello Félix Gómez Mármol</Value>
                <Weight>100</Weight>
            </Entity>
        </Entities>
        <UIMessages>
        </UIMessages>
    </MaltegoTransformResponseMessage>
</MaltegoMessage>
```